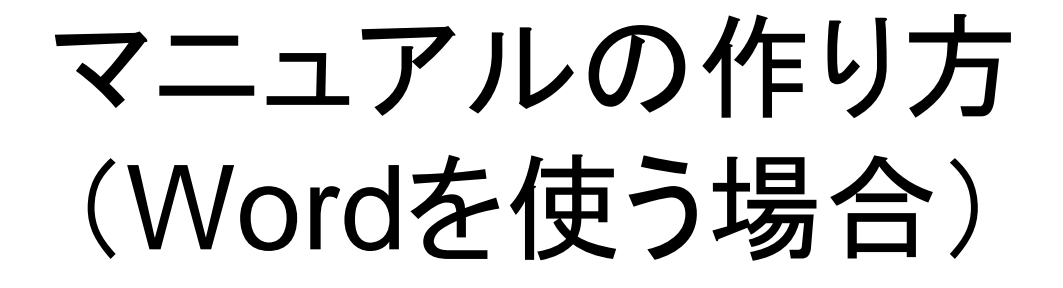

マニュアルは,画面のキャプチャに 解説を加えることによって作成する.

## 画面をPrintScreenでコピーし, Paintに張り付けた後,必要な部分を切り取る

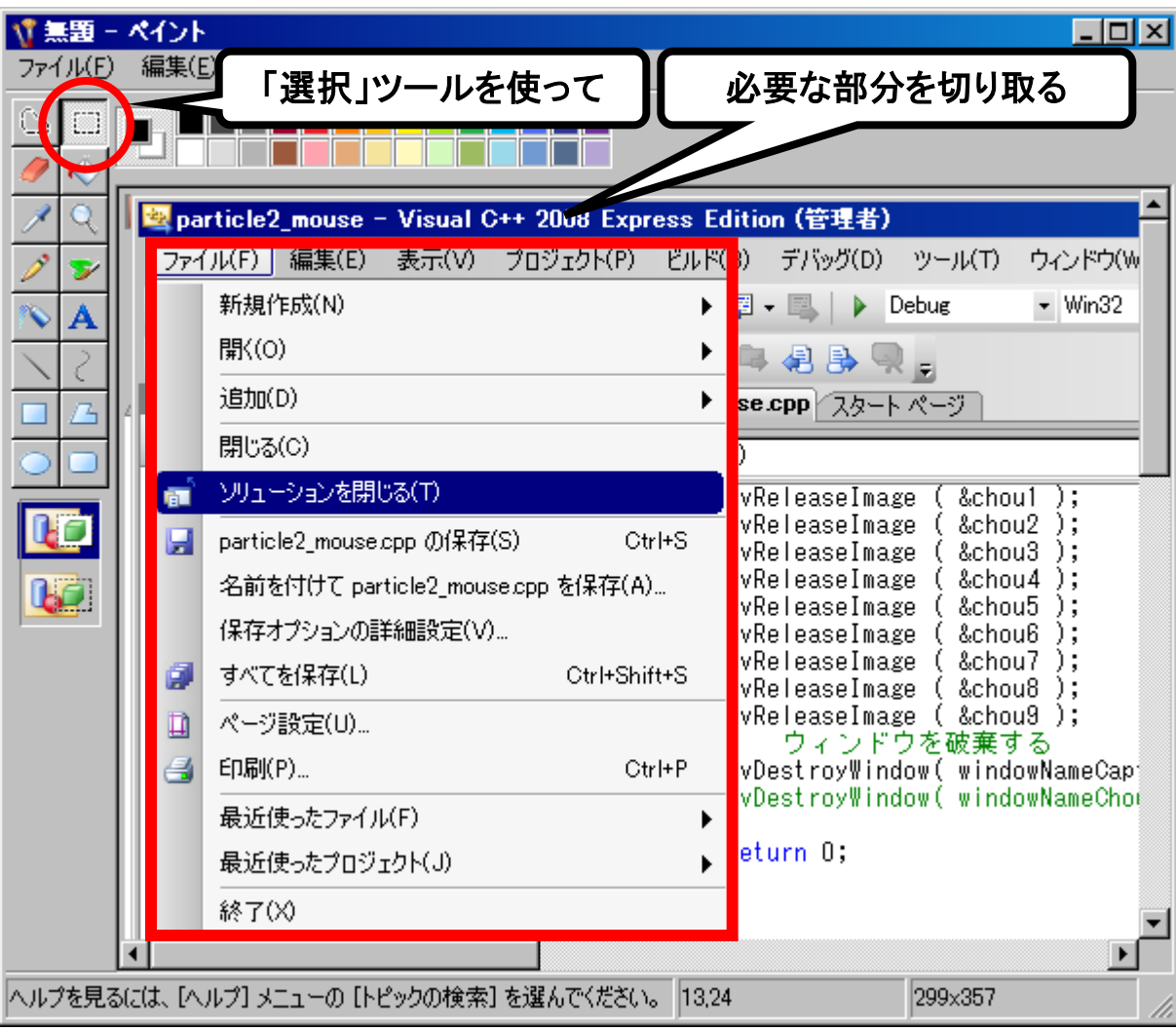

## 切り取った部分をPowerPointに張り付けた後, 解説を加える

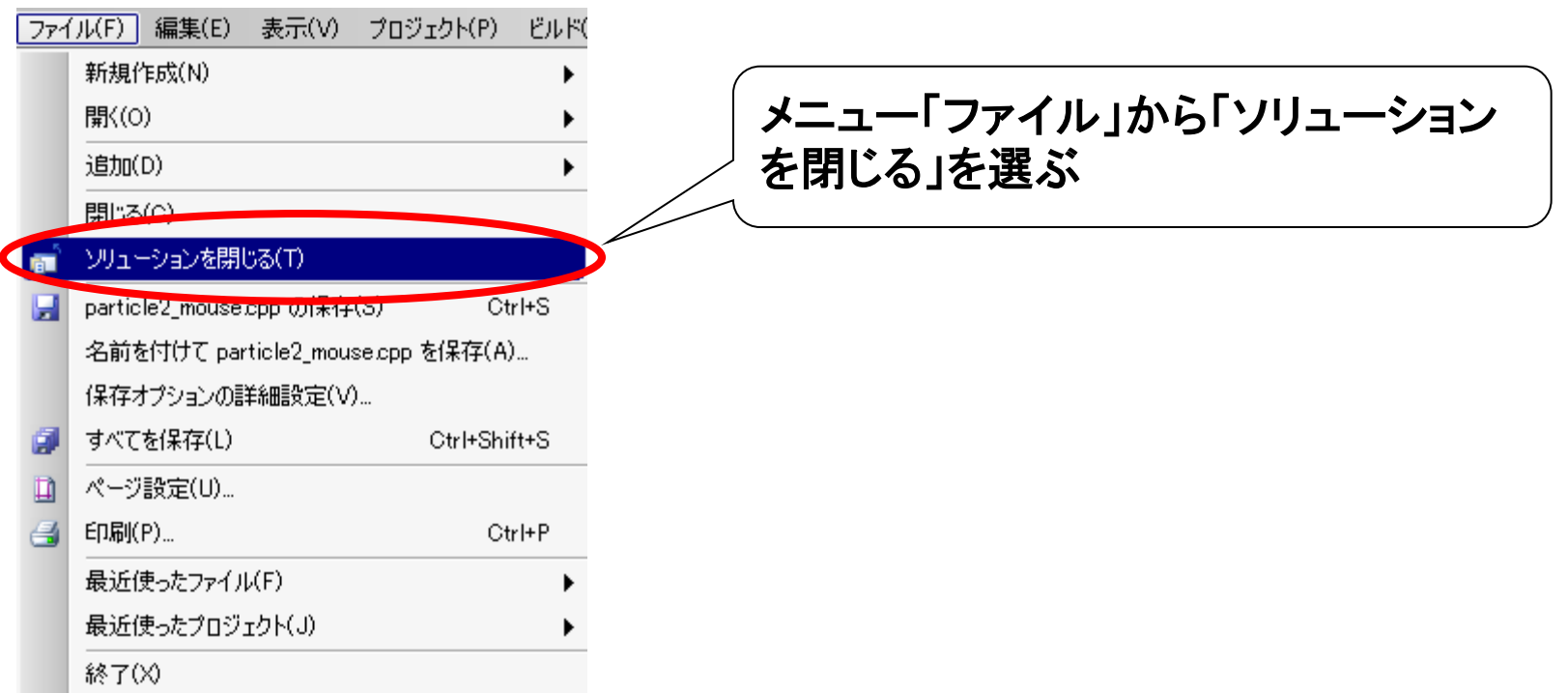

## Wordに貼り付ける

PowerPointからWordにペーストした後、右クリックする

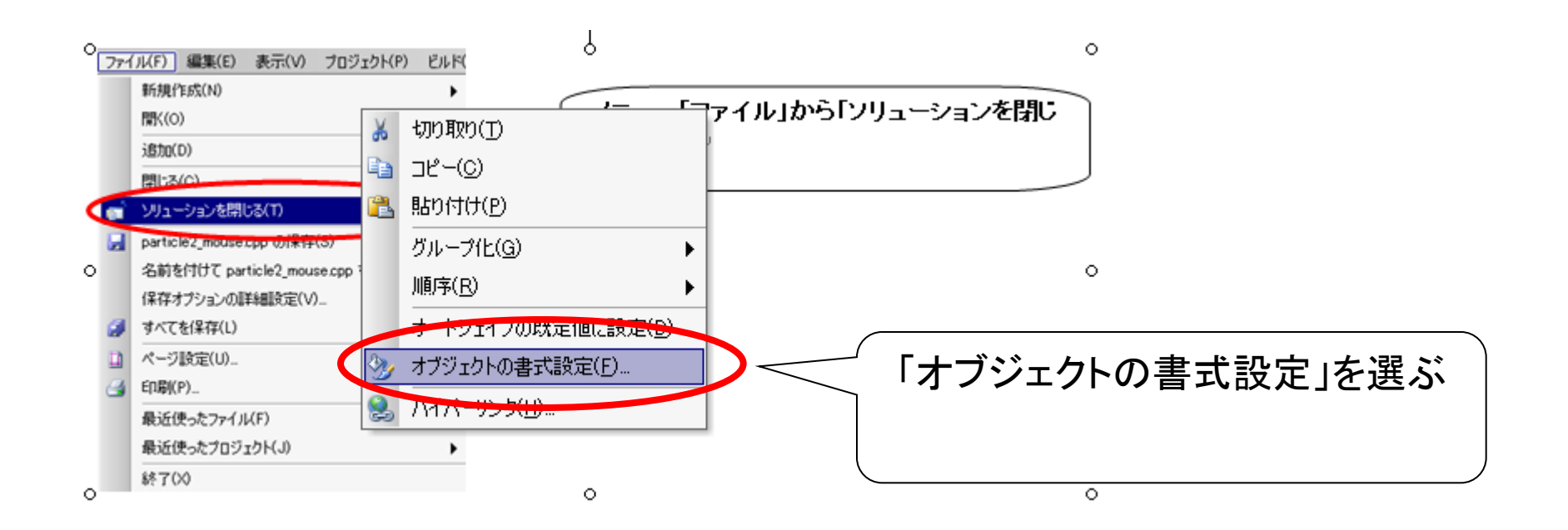

## 図の配置を「行内」に設定

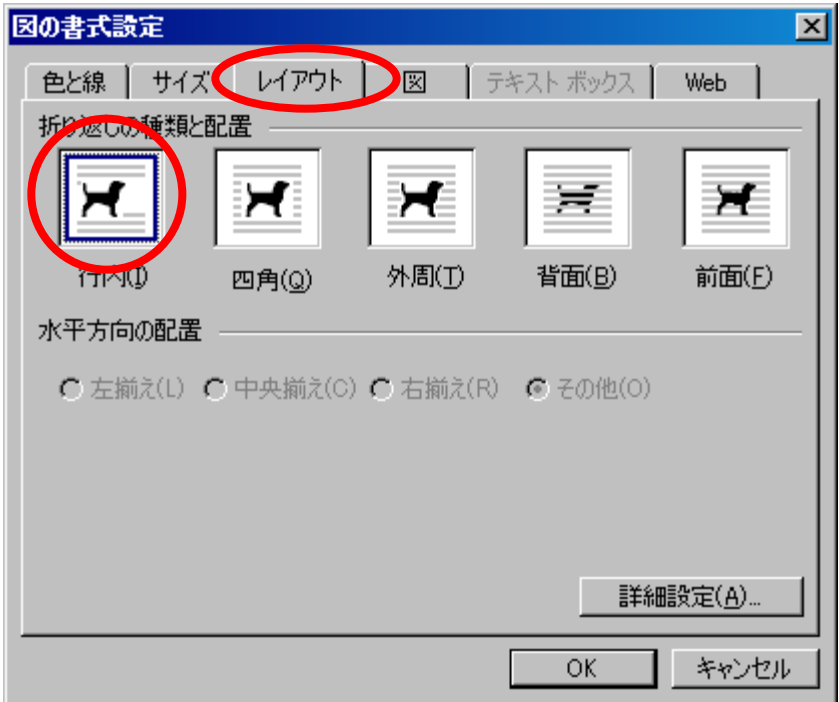

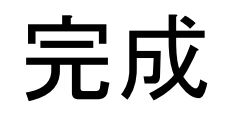

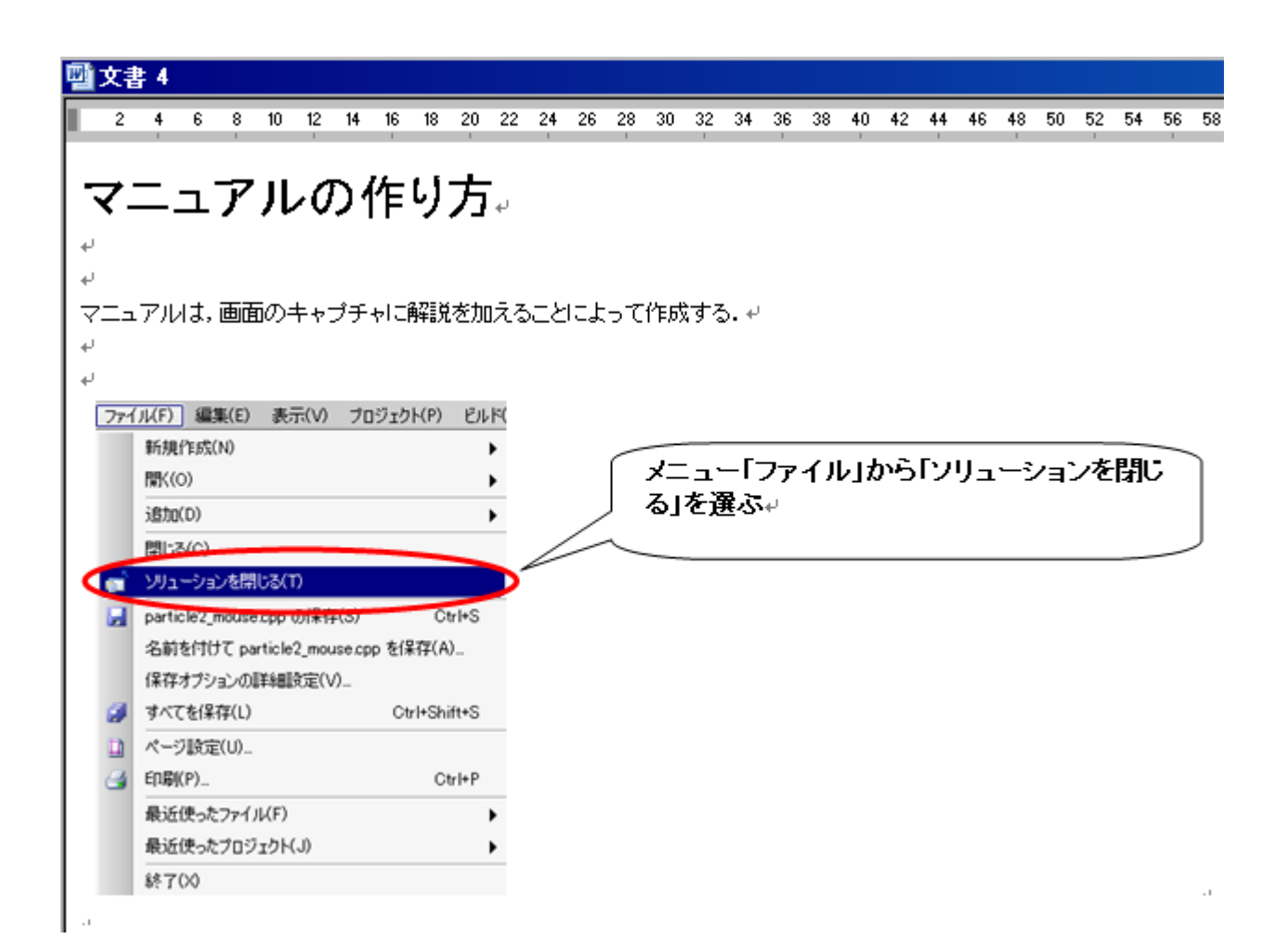